Espace pédagogique de l'académie de Poitiers > Site du collège Eugène Fromentin de La Rochelle (17) > INFORMATIONS UTILES ET GENERALES > Examens et certifications > PIX <https://etab.ac-poitiers.fr/coll-efromentin-la-rochelle/spip.php?article1231> - Auteur : COLLEGE FROMENTIN

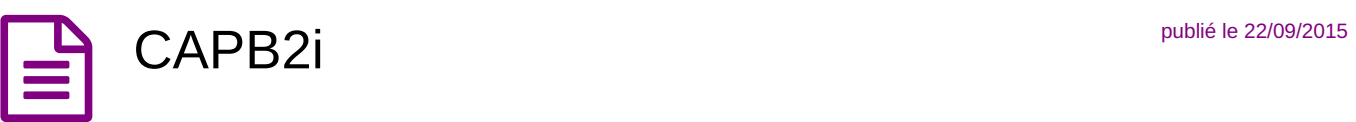

Des exercices de validation des domaines du [B2i](https://etab.ac-poitiers.fr/coll-efromentin-la-rochelle/spip.php?article44) c'sont accessibles sur les ordinateurs du collège grâce au programme **CAP B2i**.

Ces exercices peuvent être réalisés au CDI ou en salle informatique tout au long de l'année.

Pour utiliser ce programme il vous suffit de suivre la procédure suivante :

- 1- Allumez l'ordinateur avec votre code réseau.
- 2- Cliquez sur l'icône « **CAPB2i** » du bureau.
- 3- Cliquez sur « **élève** ».

Inscrivez-vous ou passez à l'étape 8

- 4- Cliquez sur « **inscription** ».
- 5- Entrez vos codes réseau qui vous ont permis d'allumer l'ordinateur.
- 6- Choisissez votre classe.
- 7- « **Valider** ».
- 8- Cliquez sur votre nom dans la colonne de gauche.
- 9- Choisissez un surveillant dans la colonne de droite.
- 10- Entrez votre mot de passe et cliquez sur « **entrer** ».

Choisir un exercice à réaliser .

Les exercices réussis permettront de valider en fin d'année une partie ou la totalité du B2i.

[\***Pour tous les élèves ayant validé des exercices l'an dernier une actualisation sera effectuée après inscription.**\*]

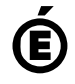

 **Académie de Poitiers** Avertissement : ce document est la reprise au format pdf d'un article proposé sur l'espace pédagogique de l'académie de Poitiers. Il ne peut en aucun cas être proposé au téléchargement ou à la consultation depuis un autre site.